# **SIMULASI PENGOLAHAN SINYAL DISKRIT UNTUK MODUL PEMBELAJARAN MENGGUNAKAN MATLAB**

*Discrete Signal Processing Simulation Module for Learnning Using Matlab*

**Muhammad Iqbal 1 ,Indrarini Dyah ST,.MT[2] ., Yuli Sun Hariayani.,MT[3] .**

## **ABSTRAK**

Sinyal itu sendiri merupakan pembelajaran pokok bagi mahasiswa teknik, akan tetapi mahasiswa mendapat kesulitan dalam mempelajari tentang pengolahan sinyal. Hal ini disebabkan tidak adanya modul pengolahan sinyal diskrit pada pembelajaran pengolahan sinyal dan teknologi multimedia membuat mahasiswa sulit untuk memahami materi dengan baik. Modul pembelajaran berbasis simulasi pada matlab untuk mahasiswa , dimana pengolahan sinyal diskrit diperkenalkan secara visual dan detail untuk mempermudah pemahaman pengguna. Maka dari itu dibuatlah alat bantu visual pengolahan sinyal diskrit dengan mengunakan GUI didalam matlab.

**Kata kunci :** modul pembelajaran,pengolahan sinyal,sinyal diskrit, matlab

## *ABSTRACT*

*The signal is a subject of learning for engineering students, but students have difficulties in learning about signal processing. This is caused the absence of a discrete signal processing modules of learning signal processing and multimedia technologies make it difficult for students to understand the material well. Simulation-based learning module on matlab for students, which is discrete signal processing are introduced visually and detail to facilitate user understanding. Therefore made visual aids discrete signal processing using the gui in matlab.*

*Key words: Learning modules, Signal processing, Signal discrete,* Matlab

## **Pendahuluan 1**

Sinyal itu sendiri merupakan pembelajaran pokok bagi mahasiswa teknik, akan tetapi mahasiswa mendapat kesulitan dalam mempelajari tentang pengolahan sinyal. Hal ini disebabkan.tidak adanya modul pengolahan sinyal diskrit pada pembelajaran pengolahan sinyal dan teknologi multimedia membuat mahasiswa sulit untuk memahami materi dengan baik. Modul pembelajaran berbasis simulasi pada matlab untuk mahasiswa , dimana pengolahan sinyal diskrit diperkenalkan secara visual dan detail untuk mempermudah pemahaman pengguna. Maka dari itu dibuatlah alat bantu visual pengolahan sinya diskrit dengan mengunakan gui didalam matlab.

## **2. DASAR TEORI**

## **2.1 SINYAL WAKTU-DISKRIT [1]**

Sinyal diprepsentasikan secara matematis sebagai fungsi dari suatu *variable* bebas atau lebih. Sebagai contoh,sinyal pembicaraan dapat dipresentasikan secara matematis oleh tekanan akustik sebagai fungsi waktu,dan gambar dapat di prensentasikan oleh terang sebagai fungsi dua *variable* ruang. Dalam Proyek Akhir ini kita memfokuskan perhatian kita pada sinyal yang melibatkan variable bebas tunggal. Untuk mudahnya,secara umum kita kan merunjuk pada *variable* bebas sebagai waktu, meskipun dalam keyataannya,varibel bebas ini tidak mempersentasikan waktu dalam aplikasi yang khusus.sebagai contoh salam,dalam gefisika,sinyal-sinyal dalam pempersentasikan variasi-variasi dengan besarnya kuantitas secara fisik seperti kerapatan,porositas, dan tahan listrik digunakan untuk mempelajari struktur bumi. Juga, pengetahuan variasi tekanan udara,suhu, dan kecepatan angin terhadap ketinggian sangat penting dalam menyelidiki ilmu meteorlogi.

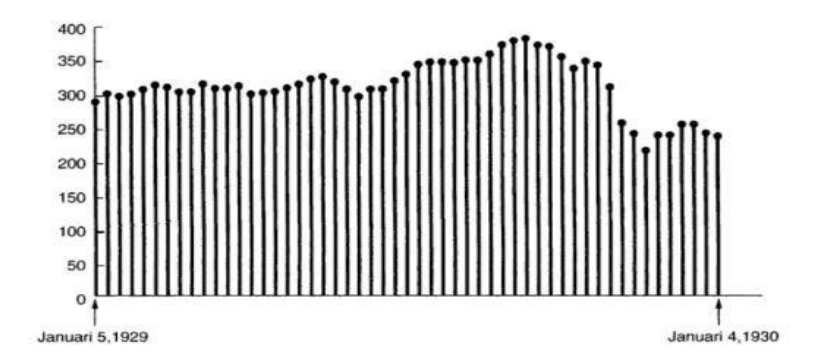

**Gambar 2.1** Contoh Dari Sinyal Waktu Diskrit: Pasar Indeks Pasar Bursa Dow-Jones Perminggu Dari 5 Januari 1929 Sampai 4 Januari 1930

#### **2.1.1 Sinyal Eksponensial Kompleks dan Sinyal Sinusoidal Kompleks Waktu-Diskrit**

Seperti dalam waktu kontinu, sinyal penting dalam waktu diskrit adalah sinyal atau urutan ekponensial kompleks yang didefinisikan oleh

$$
x[n]=C\alpha^n,\tag{2.1}
$$

di mana C dan α pada umumnya bilangan kompleks. Secara alternatif, hal ini dapat diekspresikan dalam bentuk

$$
x[n] = Ce^{\beta n},\tag{2.2}
$$

di mana

 $\alpha = e^{\beta}$ .

Meskipun bentuk urutan ekponensial kompleks waktu-diskrit yang diberikan dalam persamaan (2.2) lebih menyerupai bentuk eksponensial waktu-kontinu, bentuk ini lebih tepat sering untuk mengekspresikan urutan ekponensial kompleks waktu-diskrit dalam bentuk persamaan (2.1)

## **2.2 FUNGSI UNIT IMPULS DAN FUNGSI UNIT STEP**

Kita berkenalan dengan beberapa sinyal dasar lainnya-khususnya, fungsi unit impuls dan fungsi step dalam waktu kontinu dan diskrit-juga sangat penting dalam analisis sinyal dan sistem. kita akan lihat bagaimana kita dapat menggunakan sinyal unit impuls sebagai blok bangunan dasar untuk konstruksi dan representasi sinyal lain. Kita mulai dengan kasus waktu-diskrit.

#### **2.2.1 Urutan Unit Impuls dan Urutan Unit Step Waktu-Diskrit**

Salah satu dari sinyal waktu-diskrit yang paling sederhana adalah *unit impuls* (atau *unit cuplikan*) yang didefinisikan sebagai

$$
\mathbf{W} \mathbf{W} = \begin{cases} 0, & n \neq 0 \\ 1, & n = 0 \end{cases}
$$
 (2.8)

Seperti yang ditunjukkan dalam Gambar 2.4. Dalam buku ini, kita akan merujuk *δ[n]* yang dapat dipertukarkan sebagai unit impuls atau unit cuplikan.

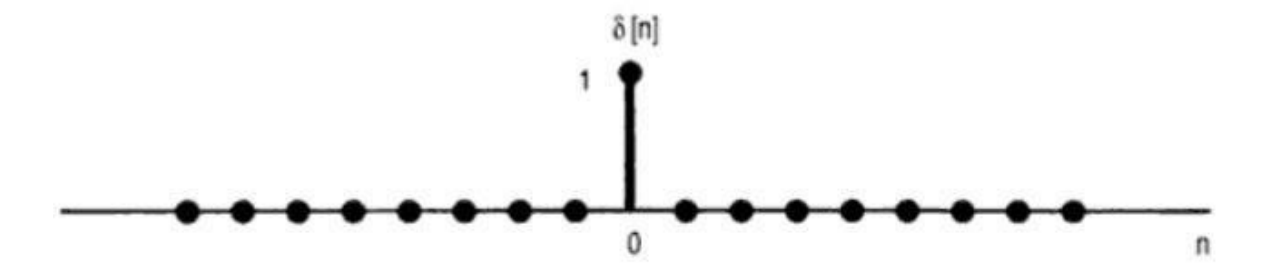

**Gambar 2.3** Unit Impuls (cuplikan) Waktu-diskrit

Sinyal waktu-diskrit dasar kedua adalah *unit step* waktu-diskrit, diberi simbol *u[n]* dan didefenisikan dengan

$$
\mathbf{W} \mathbf{W} = \begin{cases} 0, & n \le 0 \\ 1, & n \ge 0 \end{cases}
$$
 (2.9)

Urutan unit step ditunjukkan dalam Gambar 2.5.

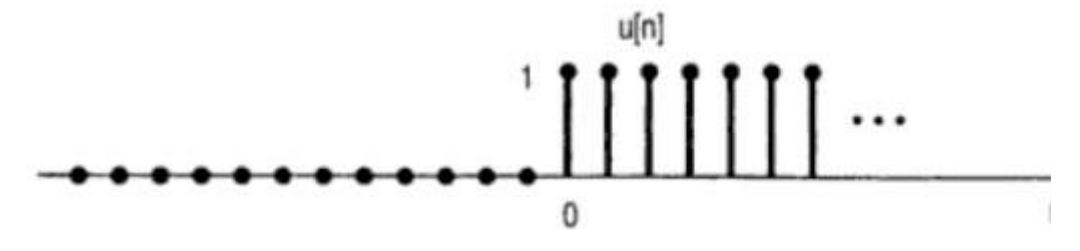

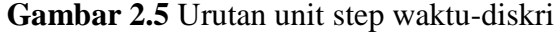

#### **3 PERANCANGAN SISTEM**

#### **3.1.1 Tahapan Perancangan**

Dalam proses simulasi pengolahan sinyal,hal pertama yang harus dilakukan adalah menganalisis kebutuhan. Setelah mengetahui kebutuhan tentang sinyal apa saja yang harus diolah, langkah berikutnya adalah membuat perancangan GUI,dan perancangan program untuk disimulasikan pada aplikasi matlab, lalu melakukan evaluasi ke pengguna. Dari tahap diatas jika dibuat *flowchart* adalah sebagai berikut:

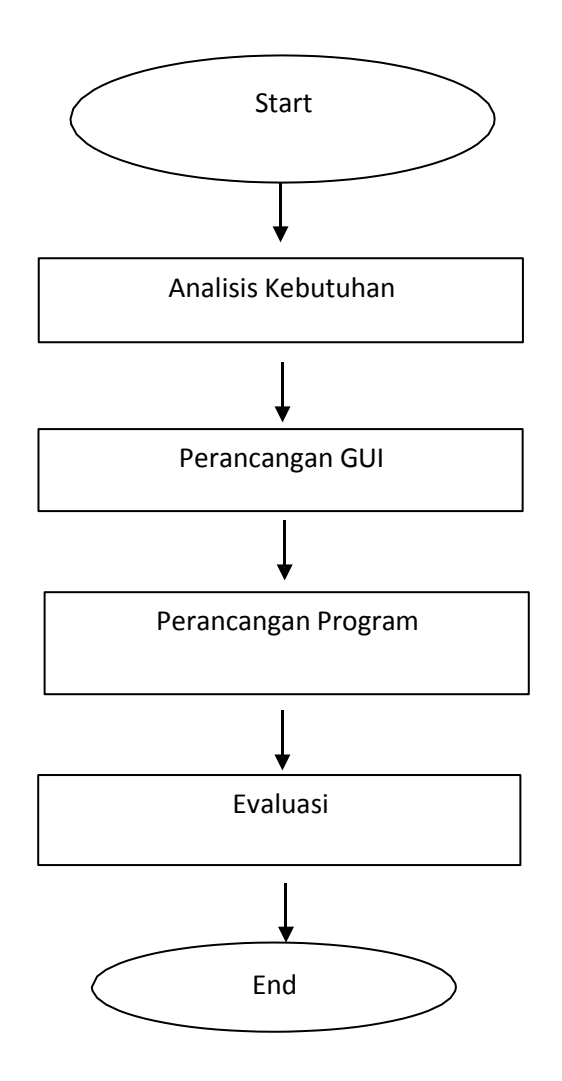

**Gambar 3.1** Alur Perancangan

#### **3.6.3 Operasi dua sinya atau lebih**

Pada tampilan yang terakhir ini terdapat 3 pilihan :

- Penjumlahan
- Perkalian
- Pengurangan
- Konvolusi

Masukan sinyal 1 dan masukan sinya 2 akan di operasiakan atau di kurangkan sehingga dapat perhitungan yang kita inginkan.

ď ti<br>File Edit View Layout Tools Help<br>①습■ 《특별기업 #醫園面 ②盛登 <mark>》</mark> Operasi Dua Sinya atau Lebih kemb terdapat dua buah sinyal, x1(n) dan x2(n), dari dua buah<br>sinyal tersebut adalah dengan mengalikan,mengurangkan<br>dan menjulahkan nilai sinyal untuk x1(n) dan x2(n) pada nilai<br>n yang bersesuaian :<br>Contoh : asil operas<br>sinyal  $Y(n)=x1(n).x2(n)$ Proses an Sinyal 1  $\overline{\phantom{a}}$ Pilihan axes3 nt: [417, 573] i: [680, 125, 1280, 640] Tag: fig

#### 1. Desail Tampilan Operasi Dua Sinyal atau Lebih

**Gambar 3.23** Desain GUI Operasi Dua Sinyal atau Lebih

## **4. PENGUJIAN SISTEM DAN ANALISIS**

#### **4.1 Operasi Dua Sinyal atau Lebih**

#### 1. Penjumlahan

Pada penjumlahan sinyal dapat dilakukan antara 2 sinyal atau lebih, maka sinyal yang dijumlahkan akan dijumlahkan untuk nilai [n] yang bersesuaian contoh dapat dilihat pada Gambar (4.17). Jika diketahui x1[n] seperti pada gambar sebelah kiri dan x2[n] pada gambar di sebelah kanan maka akan kita cari nilai y[n] yang merukan penjumlahan antara x1[n] dan  $x2[n]$ 

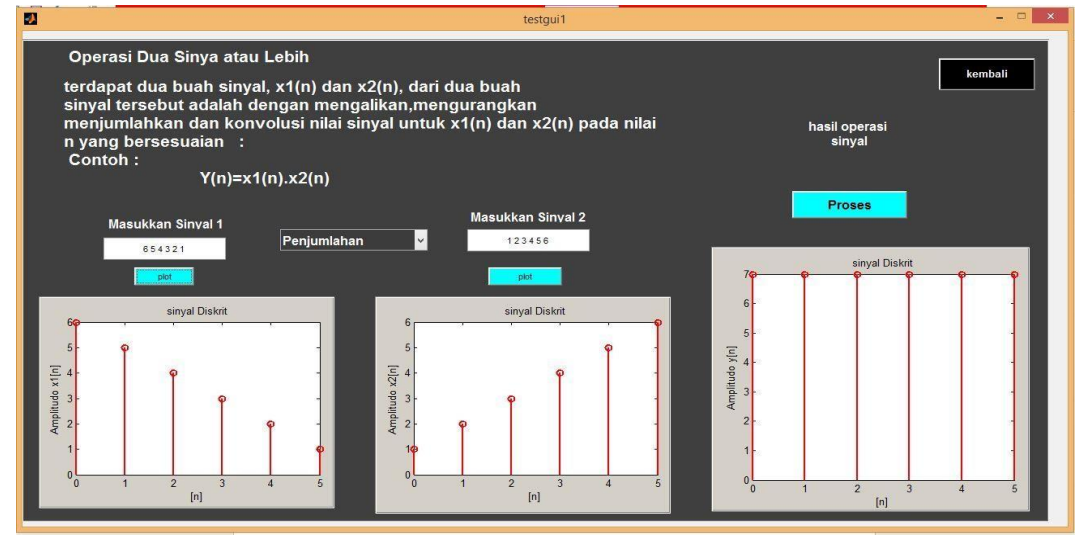

**Gambar 4.15** Penjumlahan dua sinyal atau Lebih

Contoh dalam perhitungan secara manual :

Dik :  $x1 = [654321]$  +  $x2 = [123456]$ Tentukan :  $y[n]=x1[n]+x2[n]$ jadi : y[n]=[ **7** 7 7 7 7 7 ]

#### **4.2 Pengujian Subjektif**

Pengujian ini dilakukan untuk mengetahui apakah sistem modul pembelajaran pengolahan sinyal diskrit menggunakan matlab ini sesuai dengan yang diharapkan atau tidak. Pertanyaan yang ada di kuisioner tersebut mencakup fungsional sistem dan tampilan dari modul pembelajaran. Kuisioner diberikan kepada mahasiswa D3 Teknik Telekomunikasi. Isi kuisioner meliputi pernyataan sebagai berikut :

- 1. Aplikasi
	- a. Tampilan GUI matlab sudah menarik
	- b. Visualisasi Membantu dalam melalui materi
	- c. Aplikasi bersifat *User Friendly*
- 2. Modul
	- a. Bahasa Modul Mudah dipahami
	- b. Prosedur modul mudah dilewati
	- c. Pernyataan pada jurnal bisa dijawab dengan melewati prosedur praktikum
- 3. Secara Keseluruhan
	- a. Modul Pembelajaran (Aplikasi dan Modul tertulis) membantu dalam memahami materi pengolahan sinyal diskrit

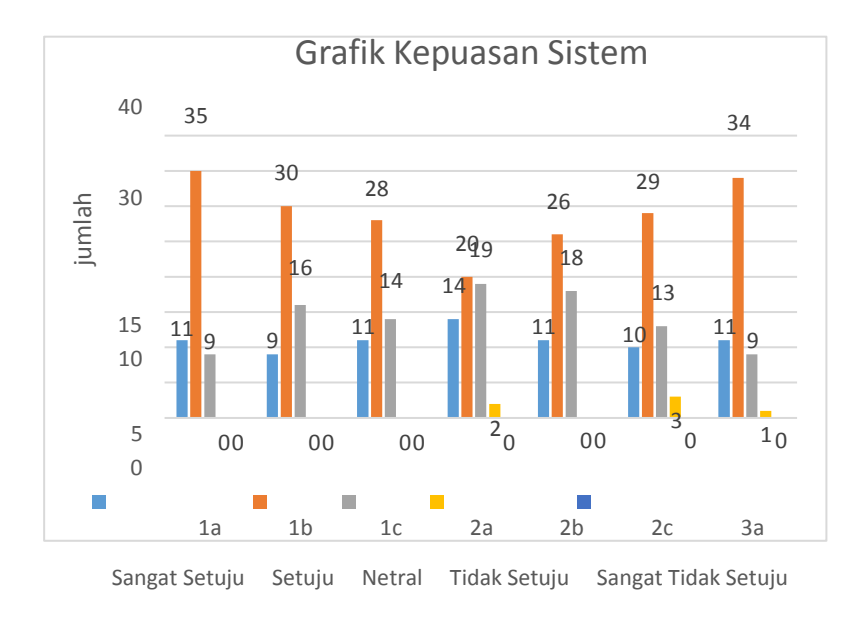

**Gambar 4.22** Grafik Kepuasan Sistem Secara Keseluruhan

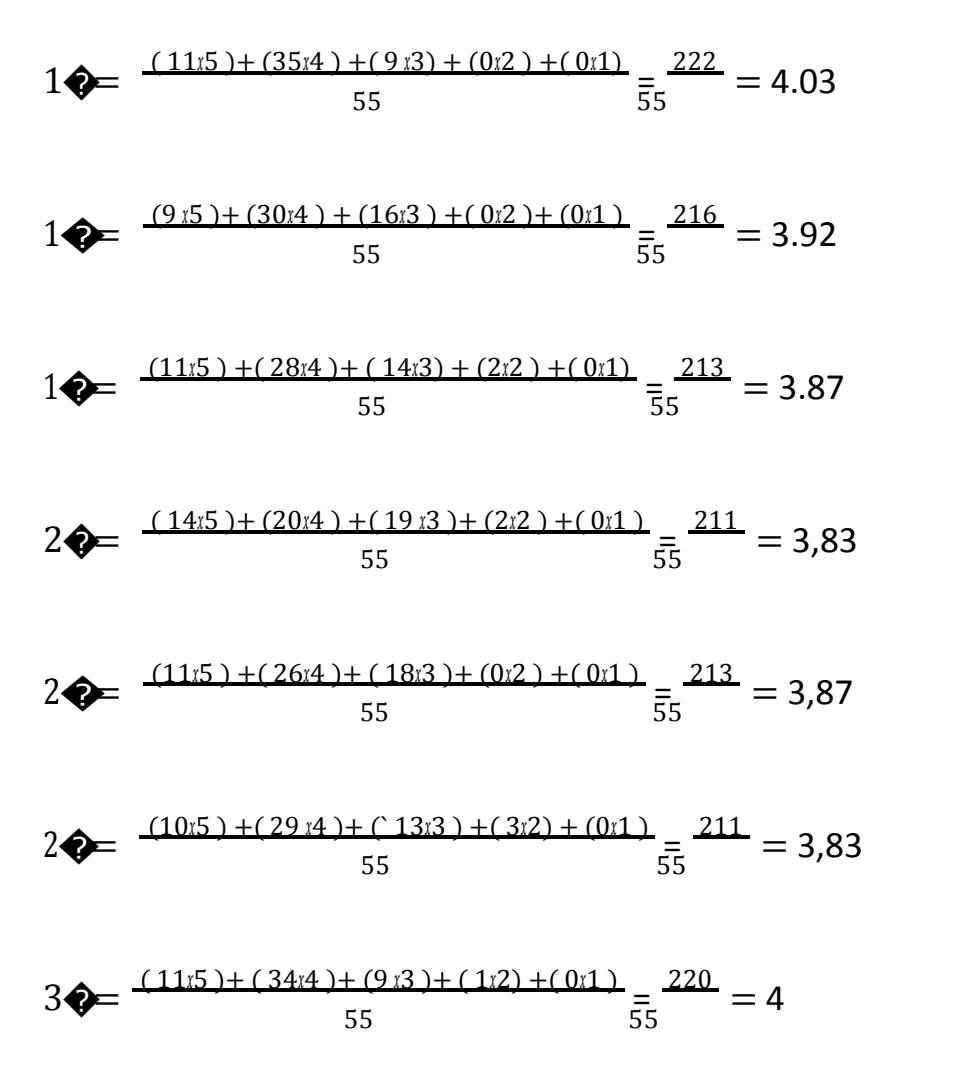

8